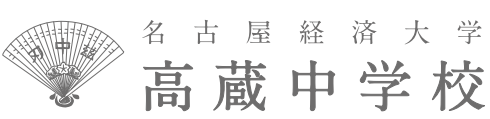

# 令和6年度 生徒募集要項2024

# 入試日程

募集人員 約60名

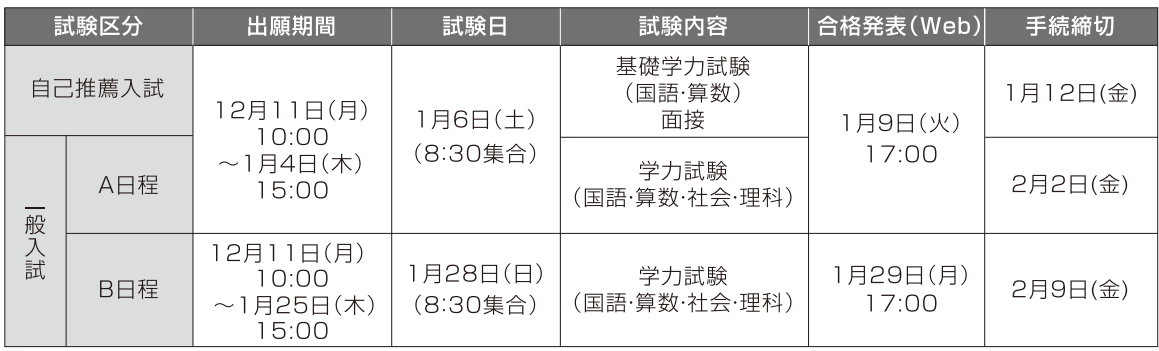

#### 自己推薦入試

●学業成績·人物ともに優れ、学習意欲があり、本校への入学のみを考える方(専願)を選考します。

●必ず事前の個別相談会に参加してください。<br>☆成績優秀な方には「入学特奨生」としての特典が与えられます。

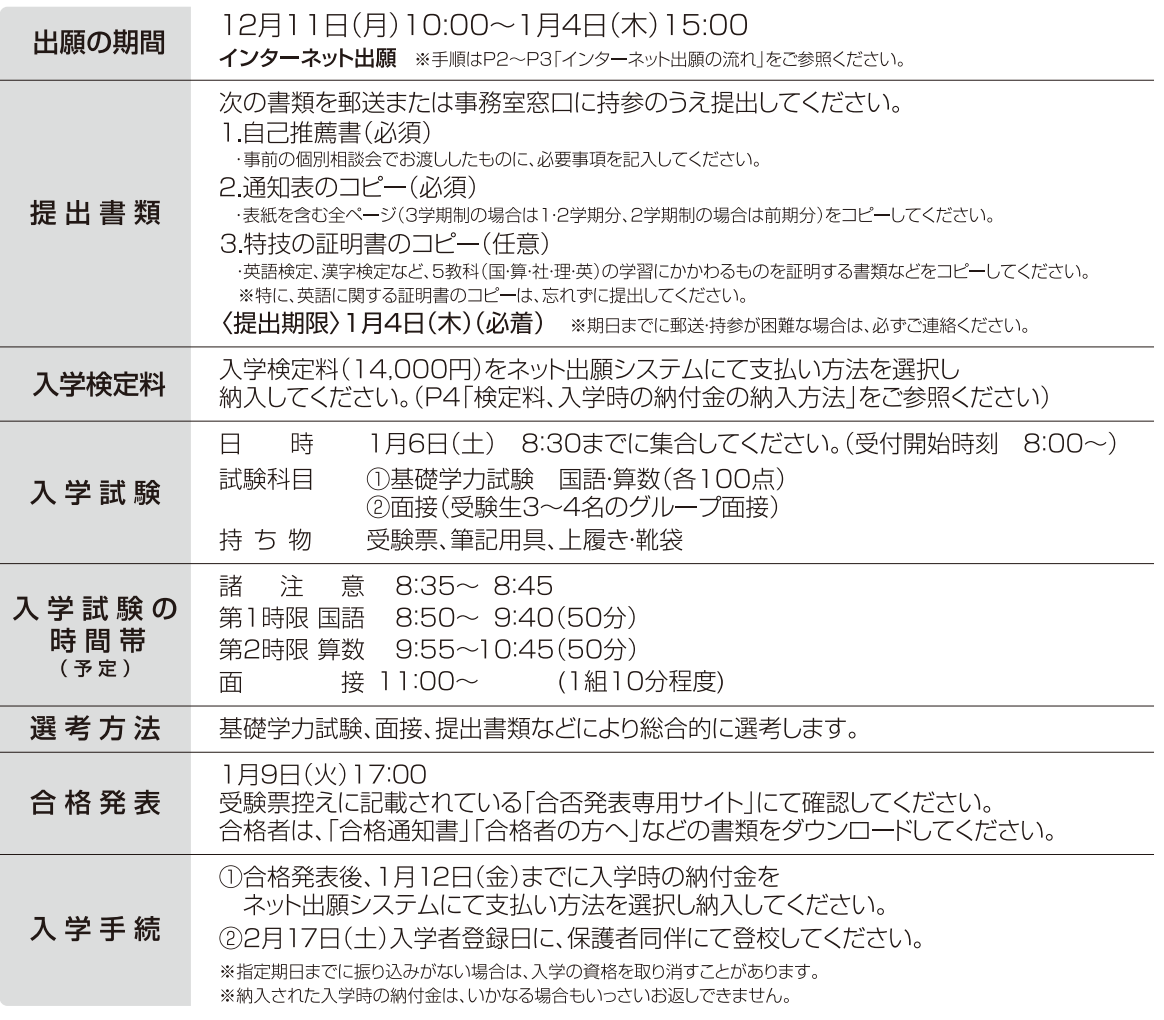

●学業成績・人物ともに優れ、学習意欲のある方を選考します。<br>☆成績優秀な方には「入学特奨生」としての特典が与えられます。

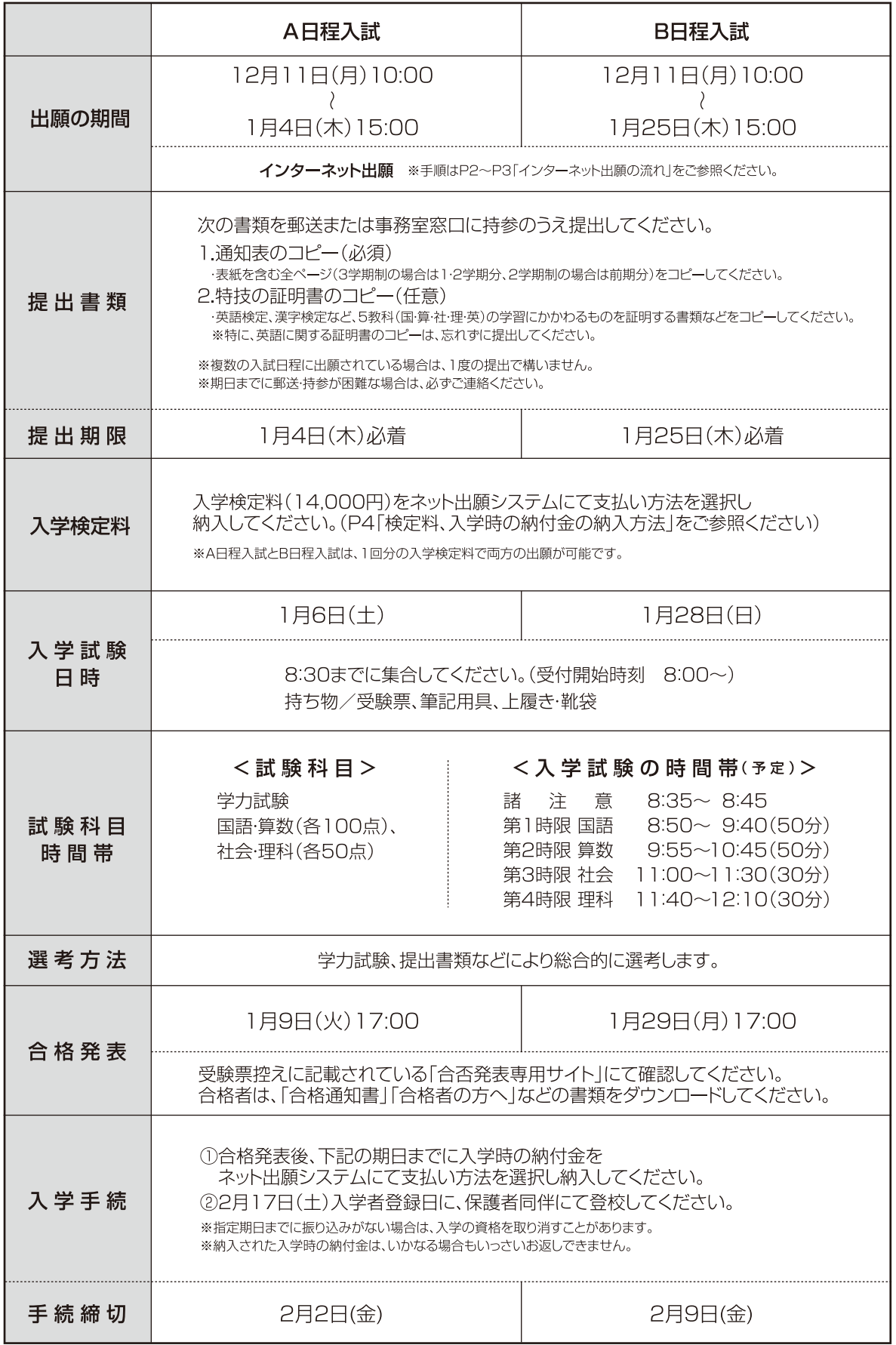

**インターネット出願の流れ**

**(出願~合否発表~入学金等の納入まで)**

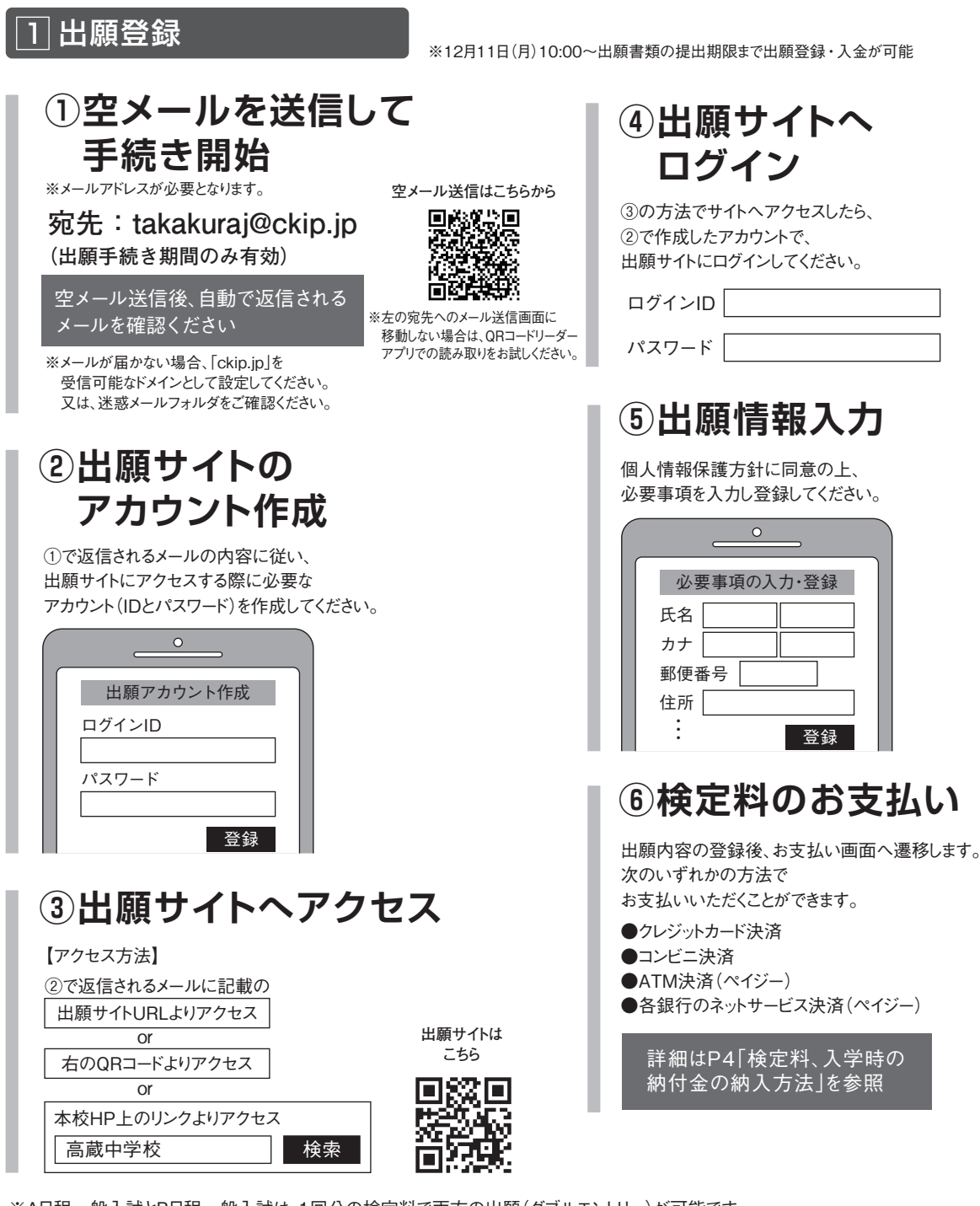

※A日程一般入試とB日程一般入試は、1回分の検定料で両方の出願(ダブルエントリー)が可能です。 どちらかの入試に出願後、マイページから出願できるようになります。

操作方法にご不明の点がある場合は、

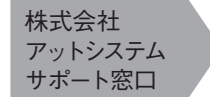

右記サポート窓口へお問い合わせください。 [受付時間]平日9:00~17:00(12/29(金)~1/4(木)を除く) **External Transfer 0120-47-3712** 

※Web環境がないなど、手続きが困難な場合は、本校にご相談ください。 TEL:052-853-0050 E-mail:takakura@nagoya-ku.ac.jp

## 2 必要書類の提出

期日までに、自己推薦書(自己推薦入試受験者のみ)、 通知表のコピー、特技の証明書のコピー(任意)を 郵送または事務室窓口までご持参ください。

※期日までに郵送・持参が困難な場合は、必ずご連絡ください。 ※書類を持参される場合の受付時間は、 出願期間中の平日9:00~15:00です。

☆12月29日(金)~1月3日(水)は受付いたしません。

☆12月23日(土)の9:00~12:00は受付いたします。

## 3 受験票の印刷方法

日出願登録の6検定料のお支払いまで完了し、

受験票がダウンロードできるようになると通知が届きますので、各自印刷してください。

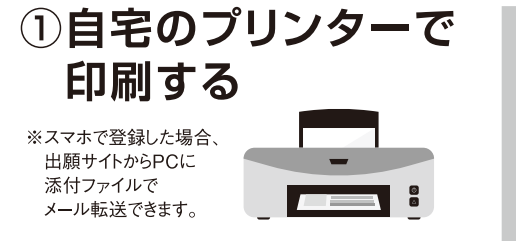

#### 郵送先

F467-8558 名古屋市瑞穂区高田町3丁目28の1 名古屋経済大学高蔵中学校 入学委員会

#### ②コンビニで印刷する ※出願サイトからコンビニの印刷に必要な番号を取得できます。 <u>game</u> コンビニを コンビニで 番号××××× 印刷する 選択する コンビニの大型プリンターにて 番号を入力して印刷します

受験票控え

 $\overline{\Omega}$ 

受験票

#### 受験当日  $\boldsymbol{\Delta}$

志願者は受験票を持参して受験します

受験票は、受験票控えと切り離してご利用ください。 受験票控えは、合否発表の時に必要になりますので、大切に保管してください。

#### 5 合否発表

インターネットで合否を確認します。合否専用サイトにて、確認してください。

①合格発表日時以降に 合否発表サイトへ アクヤス

合否発表日時以降に受験票控えに記載されている 合否発表専用サイトURLへアクセスします。

名古屋経済大学高蔵中学校 合否発表サイト 受験番号:XXXXXXXX https://xxxxxxxxxxx...........

QR

②受験番号等の入力

受験票控えに記載されている「受験番号」と ご自身の「ID」「パスワード」及び 「生年月日」を入力し、出願サイトのアカウントで、 ログインします。

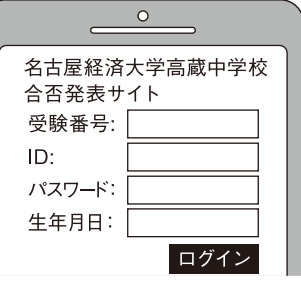

古否を 筛 認

※画面イメージは実際とは異なる場合がございます。 ※合格者は、「合格通知書」「合格者の方へ」などの書類をダウンロードしてください。

#### 、学時の納付金の支払い  $|G|$ R

出願サイトより、入学時の納付金の支払いをお願いします。 ※手数料は志願者の負担となります。

### 検定料、入学時の納付金の納入方法

検定料は①~③のいずれかの方法でお支払いください。手数料は必要ありません。 入学時の納付金は②~④のいずれかの方法でお支払いください。手数料はご負担ください。

# ①クレジットカード決済

検定料のみ利用できます。出願登録画面より直接支払いが可能です。

Visa/mastercard/Diners/AmericanExpress/JCB

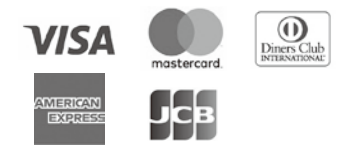

※カード券面に上記のマークがついているカードであれば、 発行会社・国に関わらず利用可能です。

# ②コンビニ決済

コンビニ毎の支払い方法は、 コンビニ選択後にメールにて案内します。

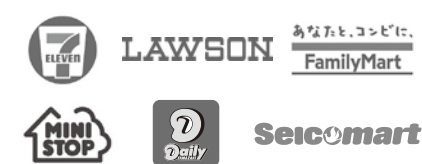

# ③ATM決済(ペイジー)

ペイジーマークのあるATM、 または銀行のネットサービスより 支払いが可能です。

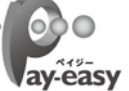

 $\langle$ ATM $\rangle$ 1税金·料金払込を選択 2 お客様番号、確認番号を入力 3.支払方法を選択(現金またはキャッシュカード)

〈銀行のネットサービス〉 利用できる銀行例 ゆうちょ銀行、三菱UFJ銀行、みずほ銀行、 三井住友銀行、りそな銀行 など

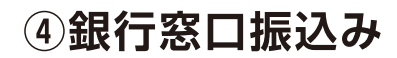

入学時の納付金のみ利用できます。

銀行窓口で振込をするための、振込用紙を ダウンロードできます (コンビニ印刷可)。 振込用紙には、受験番号、名前、金額などが、 自動記載されます。

# 学費など(令和5年度入学生納付金)

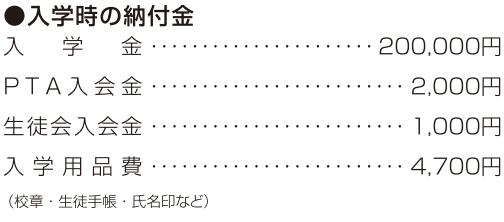

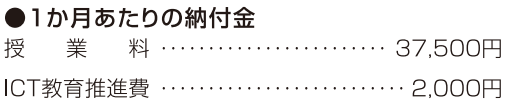

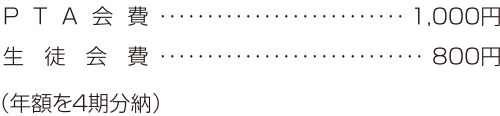

 $.2000H$ 

# 本校の奨学制度·入学金減免制度

#### 1 入学特奨生制度

各入試の受験生で人物が優れ、成績が優秀な方は、入学特奨生と認め、奨学金を授与します。 2年生時、3年生時はあらためて「学力特奨生」を選考します。

#### 2 兄弟姉妹入学金減免制度

自己推薦入試·一般入試を問わず、入学者の兄弟·姉妹が本校および市邨校の在校生(中学校を含む)や卒業生の場合には、 入学金のうち半額を免除します。(同時入学の場合も免除します。入学後の申請によって返金します。)

 $\overline{1}$ 

## 学校説明会·個別相談会·入試当日説明会

#### 学校説明会

·第1回 7月22日(土) ·第2回 10月28日(土) ·第3回 12月2日(土) 10:00~12:00(個別相談会は9:00~13:00 要予約)

○教育方針·入学試験の説明 ○校舎見学ツアー ○個別相談会 ○入試対策講座(過去入試問題プレゼント!) ○部活動見学(体験) ○生徒·卒業生発表 など

#### 個別相談会

·7月22日(土) ·10月28日(土) ·12月2日(土) ·12月23日(土)

各日 9:00~13:00 (要予約) ※12月23日(土)は9:00~12:00

#### 入試当日説明会(予約不要)

·1月6日(土) ·1月28日(日)

受験までにオープンスクールや学校説明会等へ参加することができなかった保護者の方対象に、 入学試験当日に30分程度の学校説明会を実施いたします。 予約の必要はございませんので、ぜひご参加ください。

上記のイベントの申込はこちらから

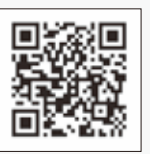

※最新の情報を本校ホームページにてご確認ください。

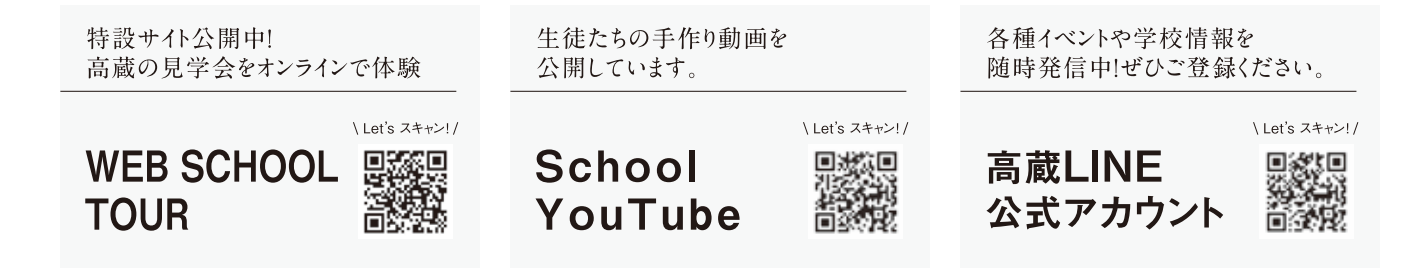

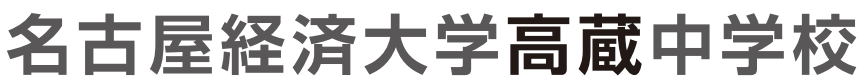

〒467-8558 名古屋市瑞穂区高田町3丁目28の1 TEL:052-853-0050(代) E-mail:takakura@nagoya-ku.ac.jp HP: www.takakura-hj.info

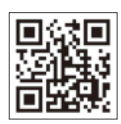